# Fiery Command WorkStation 6.8

What's new guide for Fiery Command WorkStation Package 6.8

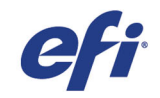

# What's inside:

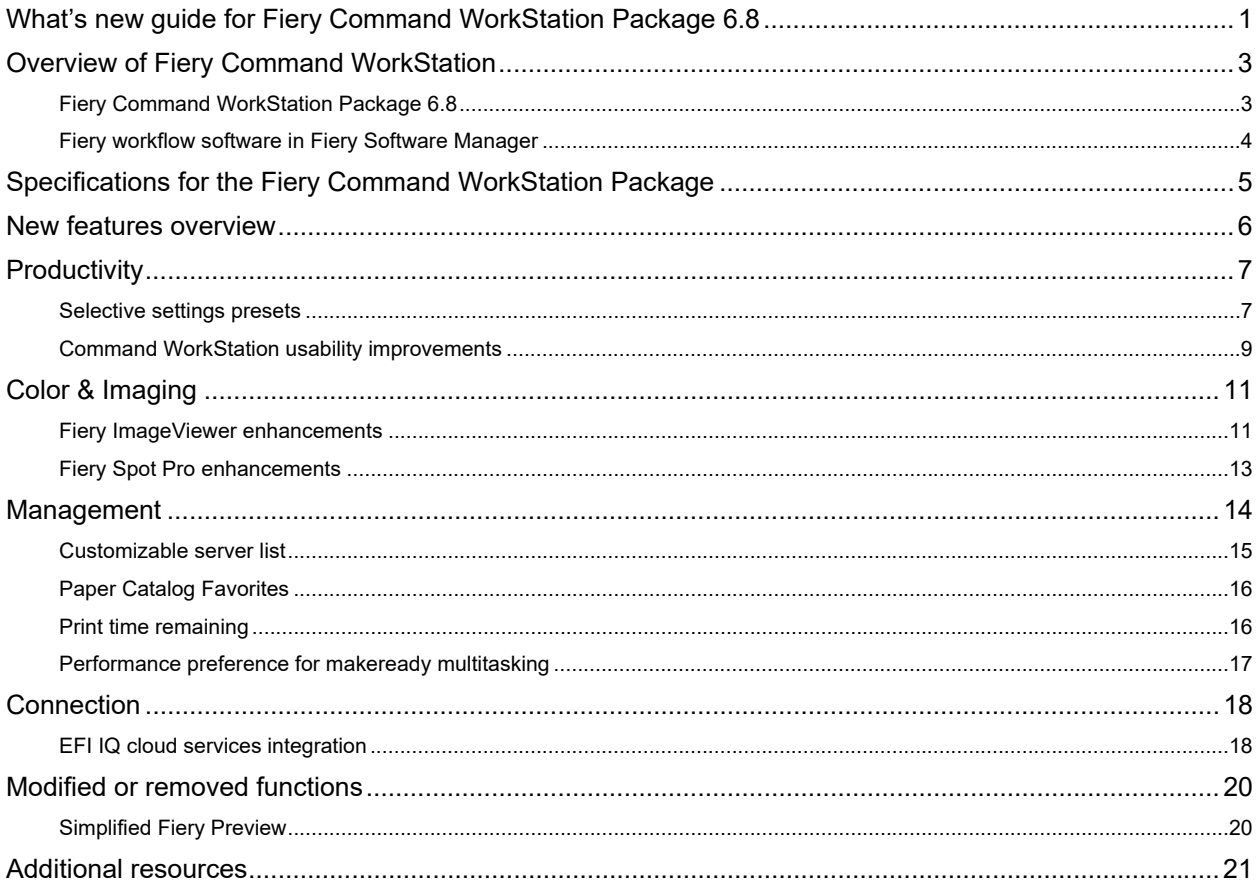

EFI™ is a global technology company, leading the worldwide transformation from analog to digital imaging. We are passionate about driving customers' business growth with a scalable portfolio of products, solutions, services, and world-class partnerships for the manufacturing of signage, packaging, textiles, ceramic tiles, building materials, commercial print, and personalized documents with a wide range of printers, inks, digital front ends, and workflow software. They work together to increase profits, cut costs, improve productivity, and optimize efficiency – job after job, year after year. Learn more at www.efi.com.

Nothing herein should be construed as a warranty in addition to the express warranty statement provided with EFI products and services.

ColorGuard, ColorRight, Command WorkStation, ColorWise, EFI, the EFI logo, Electronics For Imaging, EFI Fiery, Fiery, the Fiery Jogo, Fiery Compose, Fiery Driven, the Fiery Driven logo, Fiery Edge, Fiery Edge, Fiery Edge,

© 2022 ELECTRONICS FOR IMAGING, INC. ALL RIGHTS RESERVED. | WWW.EFI.COM

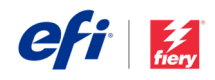

# Overview of Fiery Command WorkStation

Fiery® Command WorkStation®, the print job management interface for Fiery servers, makes printing more productive and powerful. It centralizes job management, connects to all Fiery servers on the network, and improves productivity. The intuitive interface simplifies job management, regardless of the user's level of experience.

Full cross-platform Apple® macOS® and Microsoft® Windows® support provides a consistent look and feel, plus the same functionality across computing platforms. A fully functional remote connection to a Fiery server provides the same quality results for server administration as with a local connection. Fiery Command WorkStation 6.8 supports Fiery servers running FS150/FS150 Pro and above, Fiery Central 2.9 and above, and Fiery XF 7 and above.

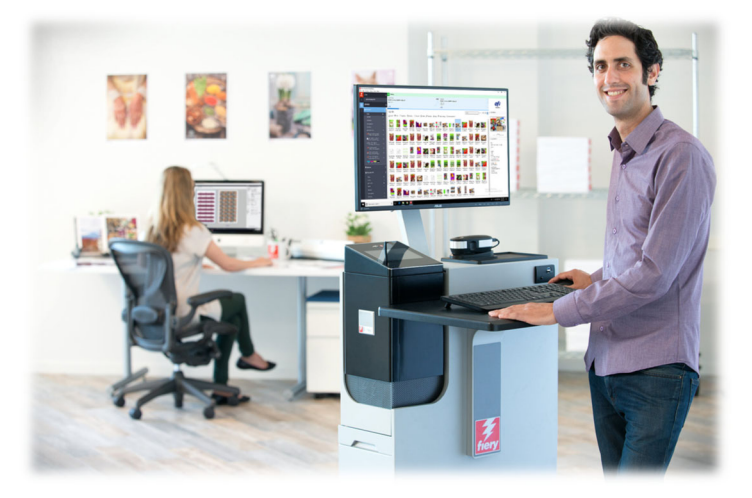

Download version 6.8 of Command WorkStation at www.efi.com/CWS*.* 

High-speed inkjet printer users should contact their printer manufacturer for information on how to upgrade to the latest version of Fiery Command WorkStation available to them.

### *Fiery Command WorkStation Package 6.8*

Fiery Command WorkStation 6.8 is part of the Fiery Command WorkStation Package. The download and installation process for this package is handled by the Fiery Software Manager.

The package includes:

#### **Fiery Command WorkStation**

Centralizes job management by controlling any Fiery Driven™ cutsheet, wide, superwide, or high-speed inkjet printers on the network for improved real-time productivity.

Fiery Command WorkStation Package 6.8 includes the following optional makeready software for cutsheet printer users: Fiery Impose, Fiery Compose, and Fiery JobMaster™. Prepress software options include: Fiery Graphic Arts Package, Premium Edition, Fiery Graphic Arts Pro Package<sup>1</sup>, Fiery ColorRight Package<sup>1</sup>, Fiery Automation Package<sup>1</sup>, and Fiery Productivity Package.

#### **Fiery Hot Folders – cutsheet and high-speed inkjet only**

Automates repetitive tasks during the job submission process on cutsheet printers, saving time and reducing print errors with a simple drag-and-drop operation.

Fiery Hot Folders is an optional feature is some Fiery servers driving cutsheet printers. Check your Fiery specifications to see if Fiery Hot Folders is part of its standard configuration.1 Only available for Fiery FS400/FS400 Pro servers and higher.

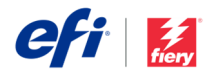

#### **Fiery Software Uninstaller – macOS only**

Easily removes Fiery applications (Fiery Command WorkStation Package, Fiery Color Profiler Suite, Fiery Remote Scan, Fiery FreeForm™ Create™, EFI ColorGuard Desktop, and EFI™ Cloud Connector), printers, and associated print drivers/files on macOS clients.

### *Fiery workflow software in Fiery Software Manager*

In addition to the Command WorkStation Package, the Fiery Software Manager also facilitates the installation of the following Fiery applications:

#### **Fiery FreeForm Create – cutsheet and high-speed inkjet**

Create personalized jobs using Fiery FreeForm VDP technology. Easily add variable elements such as text, images, and barcodes to existing files.

#### **Fiery Remote Scan – cutsheet only**

This application allows users to retrieve scan jobs and automatically synchronize scan mailboxes on supported Fiery servers with a user's desktop computer.

#### **Fiery JobFlow – Windows only**

Fiery JobFlow™ enables prepress workflow automation for streamlined job processing and printing. Start with the free Fiery JobFlow Base to manage workflows including PDF conversion, Fiery Preflight<sup>1</sup>, image enhancement<sup>2</sup>, document imposition<sup>3</sup>; plus flexible options for job submission, archiving, and output. Upgrade to the paid Fiery JobFlow version to add more intelligence with

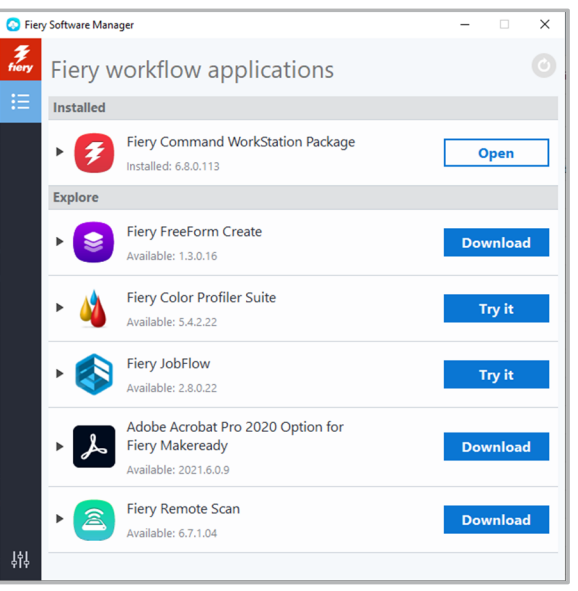

*Fiery Software Manager* 

rules-based workflows; advanced preflight and PDF editing, powered by Enfocus PitStop technology; and cloudbased JobFlow approval processes for maximum efficiency.

#### **Fiery Color Profiler Suite**

This software provides integrated color management functions and quality control for print systems. It extends the color capabilities of Fiery Driven printers with the most advanced color management tools available for profile creation, inspection, editing, and color quality assurance. Modular functions ensure color accuracy and consistency across design, print production, and office applications for all types of substrates — while increasing productivity and return on investment.

#### **Adobe Acrobat Pro kit**

To use Fiery Impose, Compose, and JobMaster makeready applications with Adobe® Acrobat® Pro; users need an activated license installed on the same computer. As of Fiery Command WorkStation version 6.5.0.292 and above, they can use their own software subscription for Adobe Acrobat DC with Fiery makeready applications. Or they can buy the EFI Adobe Acrobat Pro software option kit, to use with Fiery Command WorkStation 6.7 and above, from a Fiery reseller or the EFI<sup>™</sup> eStore to use with Fiery Command WorkStation 6.7 and above.

#### **Fiery Integration Package – Windows client only, for cutsheet**

The Fiery Integration Package includes Fiery JDF and Fiery API. The Windows application can update both Windows and Linux-based Fiery servers. Users must select "Show additional features" in Fiery Software Manager Preferences to see the Fiery Integration Package and download it.

<sup>1</sup> Requires Fiery Graphic Arts Package, Premium Edition, Fiery Graphic Arts Pro Package, or the Fiery Automation Package. Standard on external FS500 Pro servers.<br><sup>2</sup> Pequires Fiery Image Enhance Visual Editor

3 Requires Fiery Impose

<sup>&</sup>lt;sup>2</sup> Requires Fiery Image Enhance Visual Editor

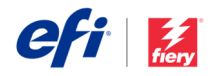

# Specifications for the Fiery Command WorkStation Package

Fiery Command WorkStation 6.8 and Fiery Hot Folders can connect to:

Fiery servers running Fiery system software:

- FS150/FS150 Pro, FS200/FS200 Pro, FS300/FS300 Pro, FS350/350 Pro, FS400/FS400 Pro, and FS500/FS500 Pro
- Fiery Central 2.9 and above
- $-$  Fiery XF 7 and above

For client computers, the requirements to install Fiery Command WorkStation and Fiery Hot Folders are:

macOS clients:

- macOS 10.14 and newer
- 4 GB of RAM or more recommended
- 7 GB of available hard drive space
- Minimum display resolution:
	- o For cutsheet users: 1280 x 1024
	- o For wide and superwide users: 1600 x 900

#### Windows clients:

- Microsoft Windows 10, 64-bit, and newer
- Microsoft Windows Server 2016 64-bit
- Microsoft Windows Server 2019 and 2022
- Intel® Core™ i3 processor or above
- 4 GB or more of RAM
- 16 GB of available hard drive space
- Minimum display resolution:
	- o For cutsheet users: 1280 x 1024
	- o For wide and superwide users: 1600 x 900

To connect to earlier Fiery system software versions, users should install Fiery Command WorkStation 5.8 (for Fiery System 9), 6.4 (for Fiery System 10) or 6.5 (for FS100/100 Pro). Find earlier versions of Fiery Command WorkStation here.

Learn how to downgrade from version 6.x to version 5.8 at http://fiery.efi.com/cws58-reinstall-help.

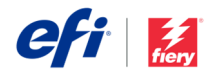

# New features overview

Continuing the tradition of delivering new value to Fiery users, version 6.8 delivers a range of new features in all Fiery innovation areas including productivity, color & imaging, management, and connection.

New features in this release provide:

- Faster and more flexible ways to set files up for print
- Easier ways to get spot colors and images right first time
- Features and functions for better job and server management
- New capabilities with EFI IQ™ cloud services

New features in Fiery Command WorkStation Package 6.8

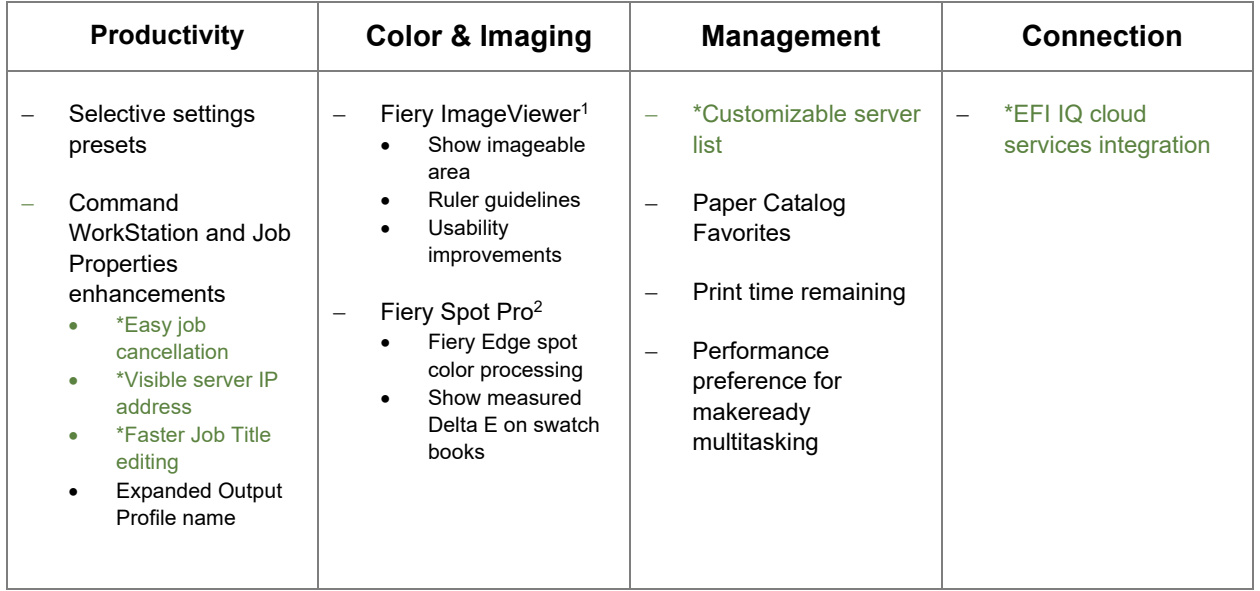

\* Feature for all users of Fiery Command WorkStation including cutsheet, wide and superwide, and high-speed inkjet. Note that some high-speed inkjet features are printer specific.

Note: Features vary by print engine model. Please refer to the individual product datasheet or feature matrix to find out exactly which features are available.

1 Available as part of Fiery Graphic Arts Package, Premium Edition, Fiery Graphic Arts Pro Package, Fiery ColorRight Package, and Fiery Productivity Package

<sup>2</sup> Available as part of Fiery Graphic Arts Package, Premium Edition, Fiery Graphic Arts Pro Package, and Fiery ColorRight Package

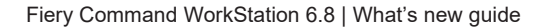

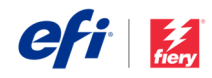

# **Productivity**

### *Selective settings presets*

Fiery job presets are now more flexible to use than ever before. A new type of server preset — a Selective settings preset — can contain specific job settings *only*, so that when applied, existing settings are not touched. This means that users can have smaller groups of "often-used" job settings that can be applied on top of existing settings, adding greater flexibility, and reducing the overall number of presets needed to easily apply the desired settings to jobs.

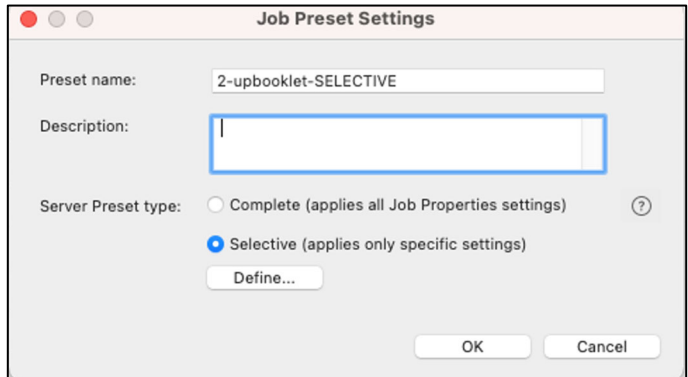

*Preset creation dialog box with the choice of both server preset types*

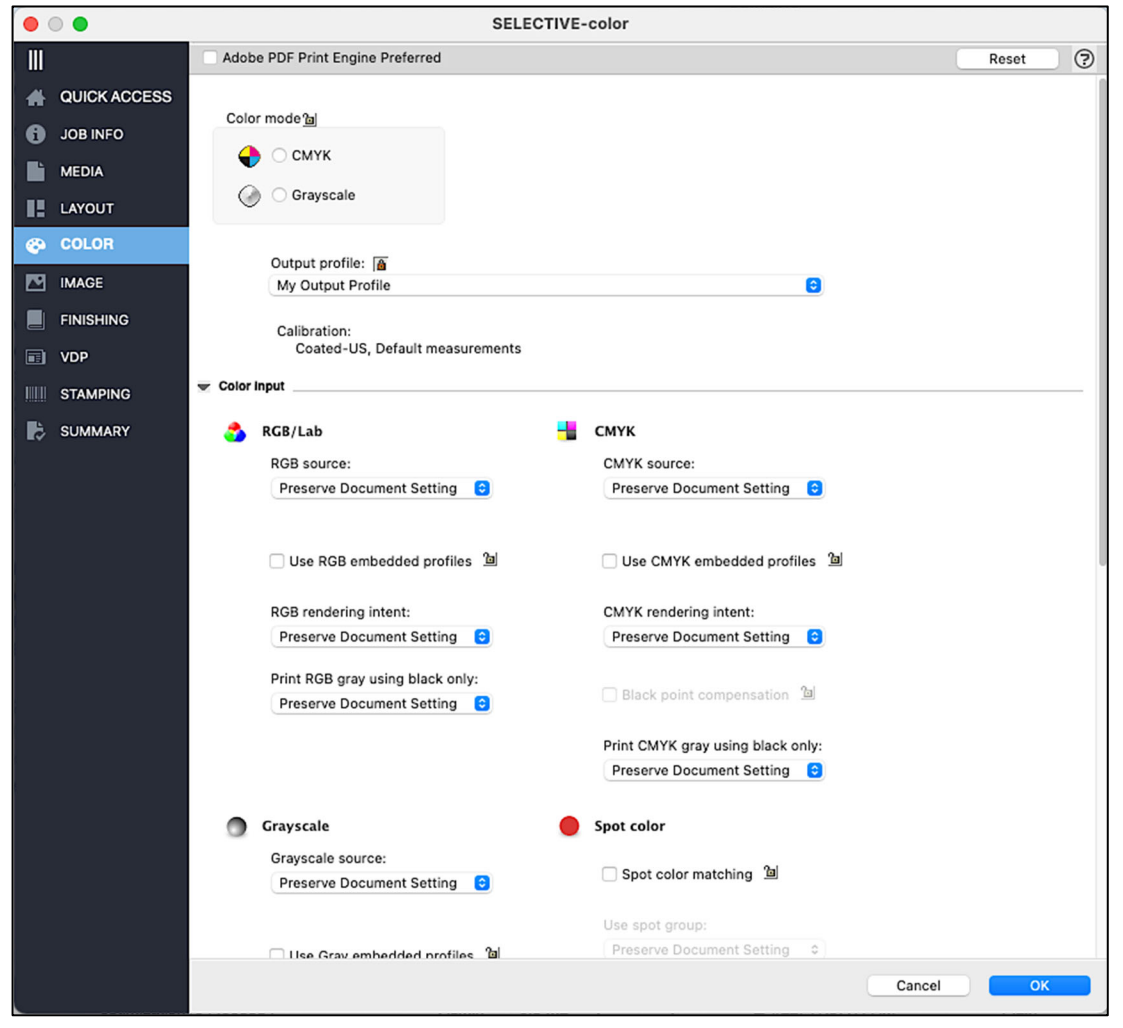

*Specific color settings being defined as part of a Selective preset* 

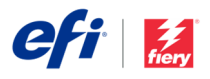

Good examples of where Selective presets provide flexibility are where only imposition settings or color settings need to be changed. A Selective preset used here will only change specific settings — preserving all other settings. Plus, users can apply more than one Selective preset to the same job for even greater flexibility.

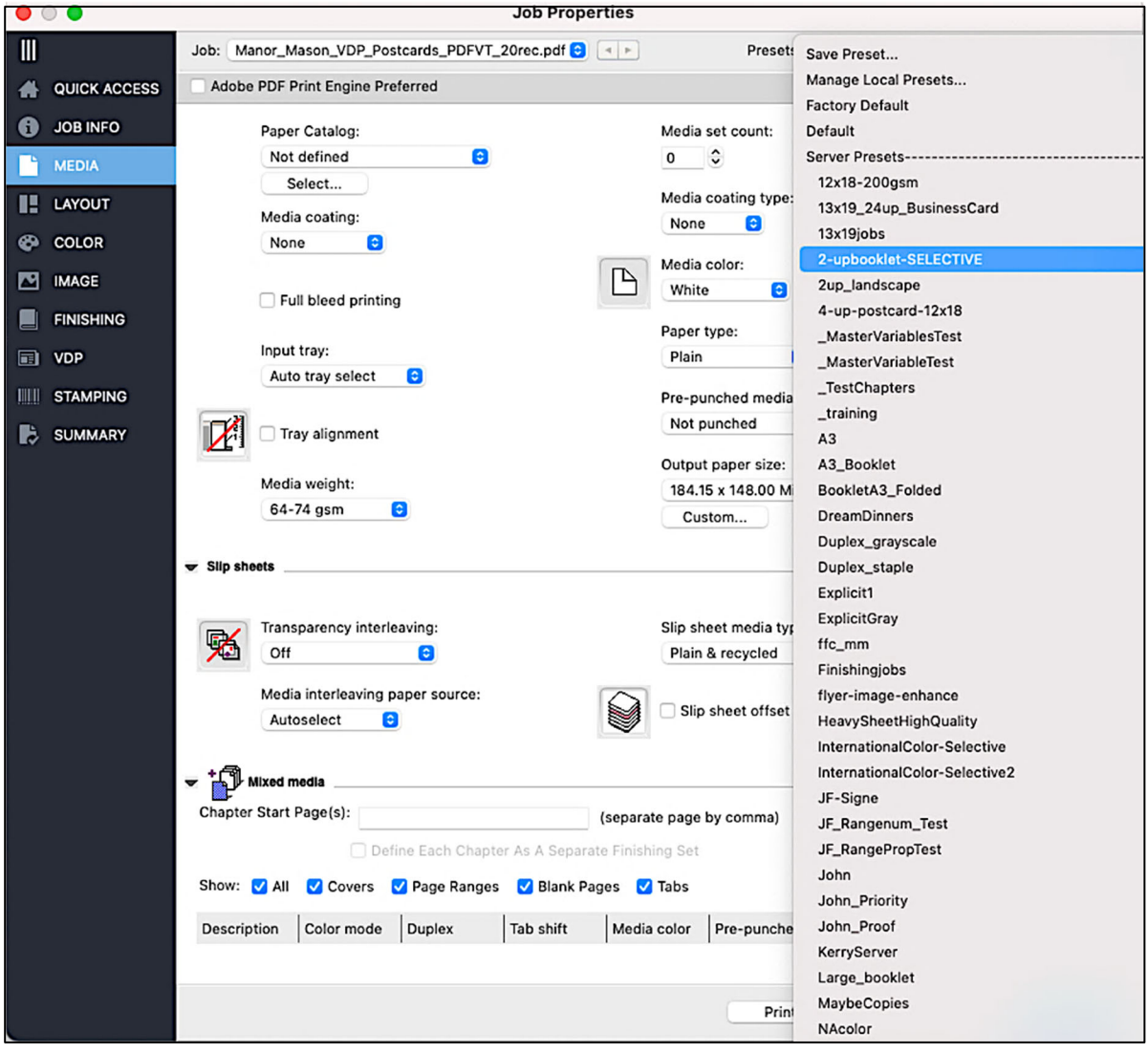

*A Selective preset being added to a job which has existing settings applied that need to be retained*

*Watch the video to learn more.*

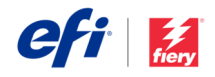

### *Command WorkStation usability improvements*

#### **Easy job cancellation**

The cancel buttons are now visible at any time when jobs are processing or printing, so users can stop further work more quickly.

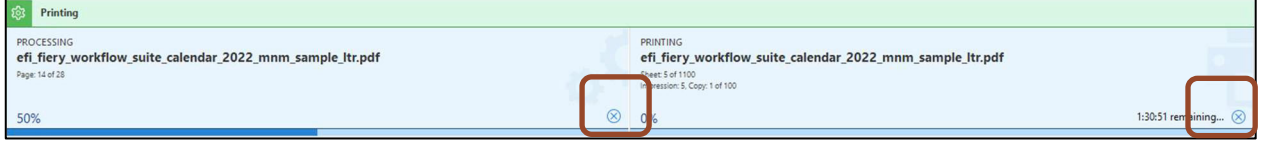

*Persistent cancel button for jobs that are processing and printing* 

#### **Visible server IP address**

With Command WorkStation 6.8, the Fiery server IP address is visible when a user hovers over a name in the server list. The IP address will be displayed whether the server is connected or disconnected. This removes the need to go to Device Center or Server Manager to find the IP address of a server.

By showing the IP address of a disconnected server in the Command WorkStation main window, it's easier to reconnect and troubleshoot that server.

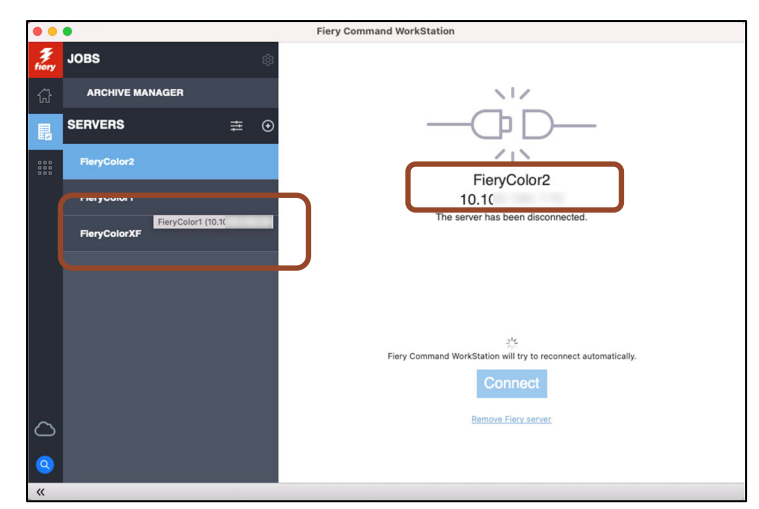

*IP address shown with a mouseover of the server list and on the main window of a disconnected server*

#### **Faster job title editing**

Users can more readily edit longer job titles in the Job Summary pane. They can edit job names and other fields without scrolling to the right to locate the edit button, for greater

convenience and speed when managing jobs.

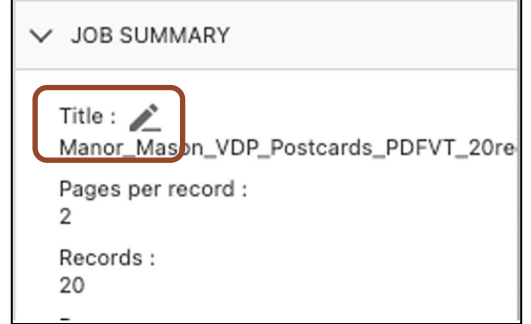

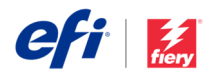

#### **Expanded output profile names**

In Job Properties, users can see the output profile name in full in the Color and Quick Access sections in a newly expanded profile pull down menu. Seeing longer, more descriptive names in full makes it easier and faster for operators to choose the correct profile.

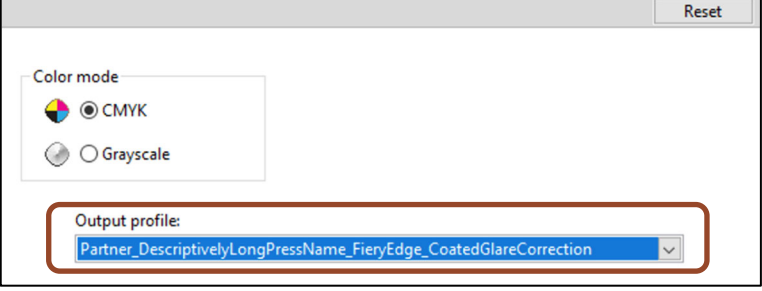

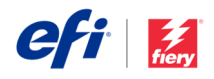

# Color & Imaging

### *Fiery ImageViewer enhancements*

#### **Show imageable area**

Users can now view the imageable area of a sheet. This helps confirm that all content will print in the imageable area and that no content will be impacted during the finishing process. Seeing this preview before printing helps reduce wasted prints and minimize rework.

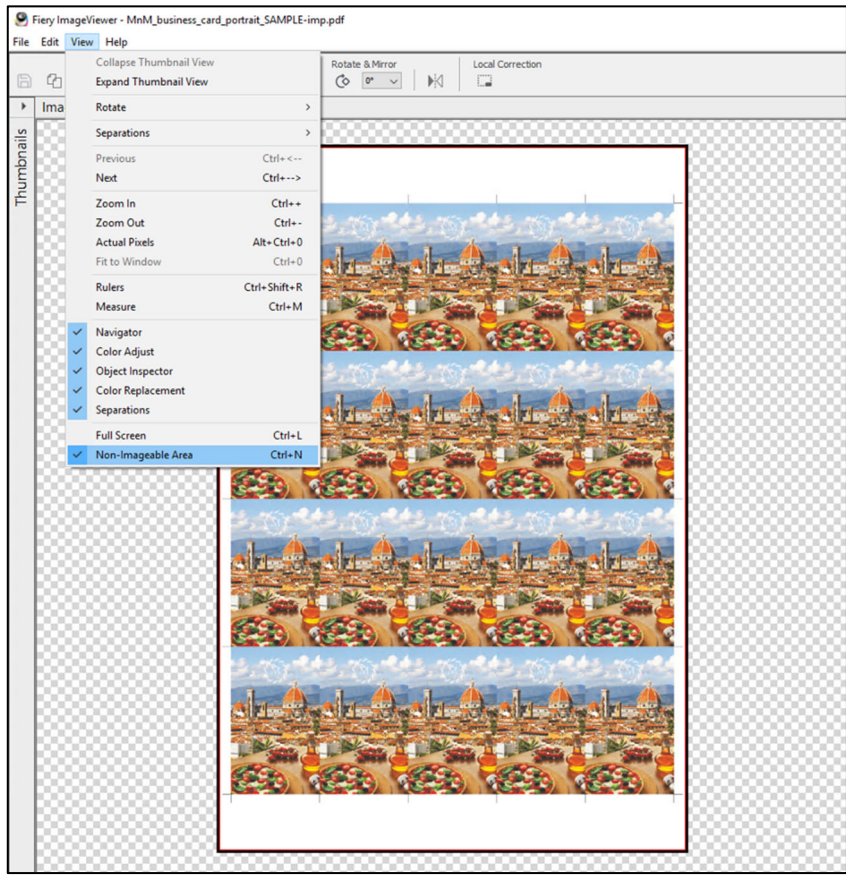

*Fiery ImageViewer can now show the imageable area of a sheet. The red line in the screenshot above indicates the border of the imageable area, and the non-imageable area is highlighted in black.* 

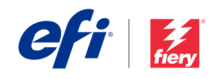

#### **Ruler guidelines**

The ruler tool now includes the ability to use guidelines to ensure page objects line up with their intended position on a page. User can drag the horizontal and vertical guides from the corner of the window to wherever they want. The guides will show the distance of a specific point from the edges of a page.

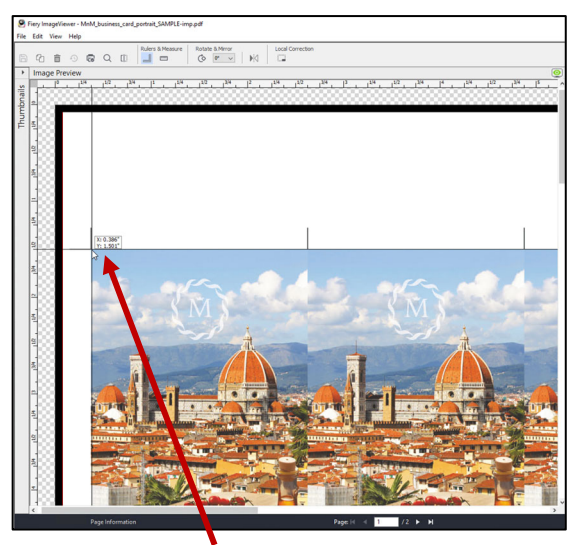

*New ruler guidelines help ensure page objects are in the proper position on a page.* 

#### **Usability improvements**

- Fiery ImageViewer presets, both default and user-created, are now ordered alphabetically in the dropdown menu. This makes it faster for users to find the preset they need.
- All Channels is now the default view. Using All Channels (also known as global curve adjust), users can adjust the curves for all the channels at the same time. This makes it quicker to make curve adjustments across all separations, such as midtone, shadow, or highlight curves.

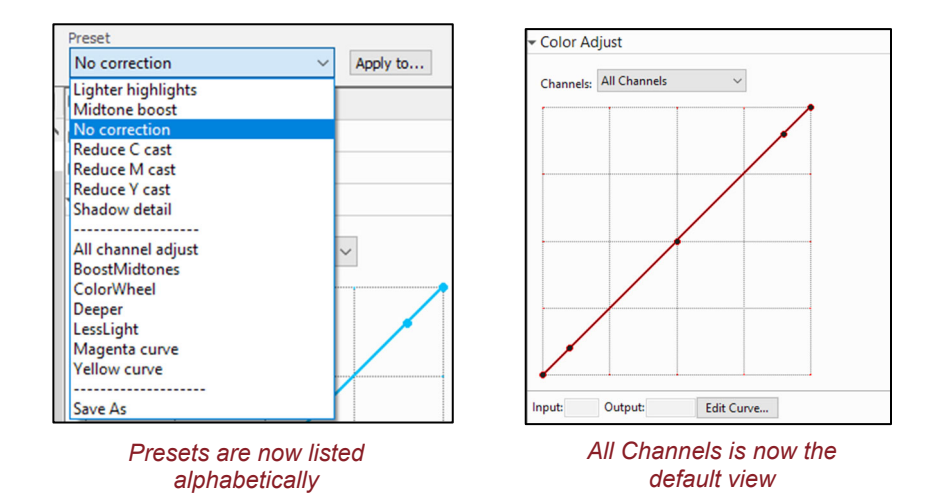

Watch the video to learn more about all new Fiery ImageViewer features

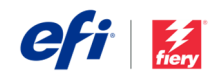

### *Fiery Spot Pro enhancements*

#### **Fiery Edge spot color processing**

Users now have the option to use Fiery Edge<sup>™</sup> spot color processing. This new technology, available exclusively in Fiery Spot Pro, provides the following enhancements:

- Improved spot color accuracy, especially for out-of-gamut colors
- Reduces the number of inks/toners used in CMYK+ spot color recipes
- Options to achieve a cleaner color appearance
- Options to reduce the amount of ink/toner used in spot color recipes

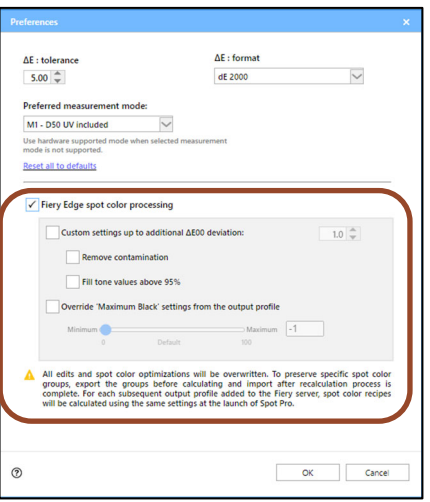

#### *Improved spot color accuracy*

Fiery Edge spot color processing can produce up to 15 - 20% dE 2000 improvement in spot colors near or outside of the gamut for CMYK printers. CMYK+ printers can achieve up to a 40% improvement in dE values for spot colors near or outside of the gamut.

In-gamut spot colors for both CMYK and CMYK+ printers may also see a dE improvement, though visual changes may be small.

#### **Examples (see improvement in dE values below):**

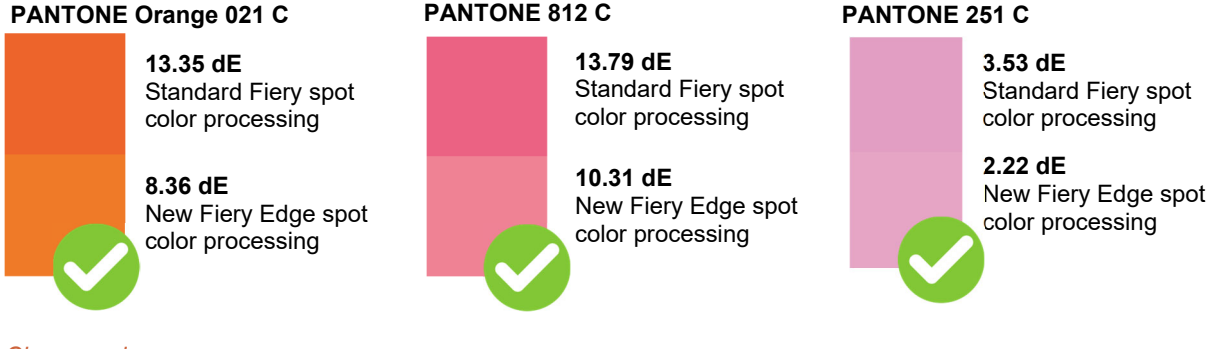

#### *Cleaner color appearance*

Operators can choose available options that can produce a cleaner color appearance. They can achieve this by either removing a color from a spot color recipe that contains a very low value (*Remove contaminations*), which is most noticeable in light colors. Or, by using 100% of a color in a spot color recipe when it is already 95% or higher (*Fill tone values above 95%*), which avoids white stippling in dark or saturated colors.

#### **Examples (note the changed C, M, Y, K values below in bold):**

#### **PANTONE Yellow C**

Standard Fiery spot color processing Recipe: C 0.00, **M 3.93**, Y 100.00, K 0.00

New Fiery Edge spot color processing Recipe: C 0.00, **M 0.00**, Y 100.00 K 0.00

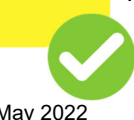

#### **PANTONE Strong Red C**

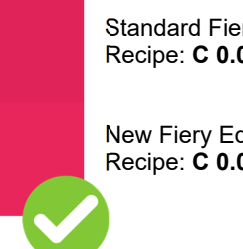

Standard Fiery spot color processing Recipe: **C 0.01**, M 100.00, Y 46.87, **K 3.87**

New Fiery Edge spot color processing Recipe: **C 0.00**, M 100.00, Y 46.87, **K 0.00**

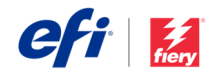

#### *Reduce the number of inks/toners used in spot color recipes*

Fiery Edge spot color processing delivers a specific benefit for CMYK+ printers by reducing the number of inks/toners used. Spot color recipes are now limited to 3 colors plus black, which can deliver potential cost savings. In addition, it can produce more stable spot colors by preventing any inconsistency in how a press lays down 6 or more colors in a single area, which can also help prevent metamerism effects.

Operators can choose *Override maximum black settings from the output profile* to control how much non-black ink/toner will be used in gray spot color recipes. This is similar to the existing *Print CMYK gray using black only*, available in Job Properties. However, this feature applies only to spot colors and allows additional control in the composition of the gray value beyond what is defined in the output profile.

#### *Important things to know*

Fiery Edge spot color processing can be enabled in Fiery Spot Pro preferences.

Once enabled, it will **replace** the standard Fiery spot color processing technology for all subsequent jobs. **This will remove all existing spot color edits**.

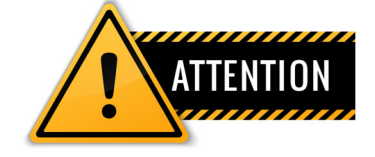

#### **We strongly recommend backing up spot color groups in the .icc file format before enabling Fiery Edge spot color processing.**

Operators can choose to switch back to the standard Fiery spot color processing technology at any time.

#### **Show measured Delta E on swatch books**

The operator can choose to display the measured dE of colors in printed swatch books. This feature will prompt the operator to measure the swatch colors before the swatch book prints. This helps communicate to brand owners the precise level of accuracy in which their brand colors will be reproduced on a desired media.

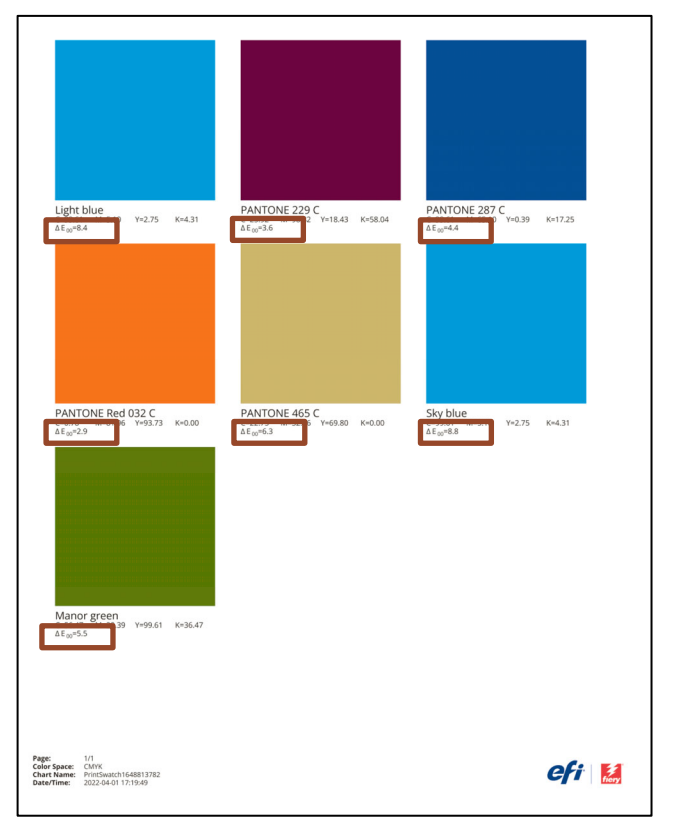

*Swatch book showing measured dE for each color* 

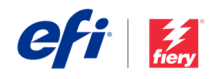

# Management

### *Customizable server list*

Operators can reorder Fiery servers in the server list for a more logical order to suit the requirements of their print room. In the Customize Server List dialog, accessed from the slider bars icon at the top of the server list, a server can be moved up or down to be in whatever order is most productive. This could be alphabetical, grouped by printer type, or to reflect the layout of a print shop. Servers do not need to be connected to be reordered.

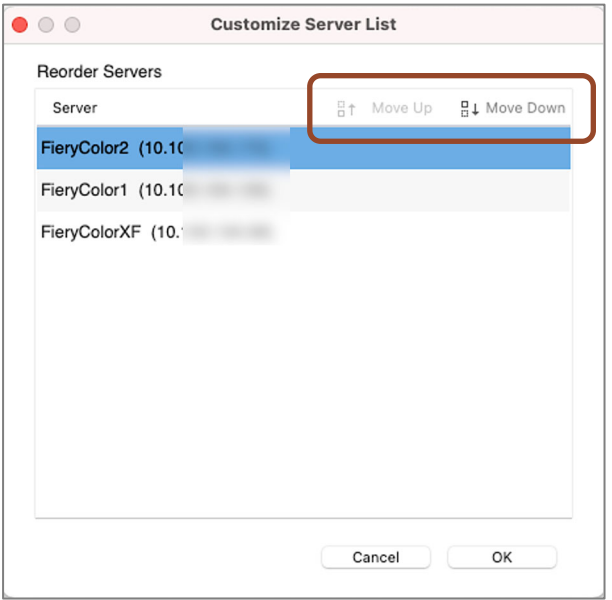

*Dialog with Move Up and Move Down buttons*

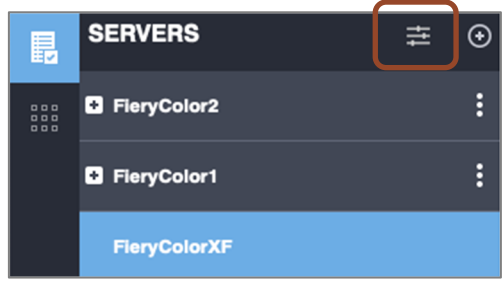

*Customize server list icon*

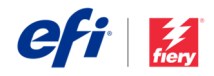

### *Paper Catalog Favorites*

To help users select a media type faster in Job Properties, they can now mark an entry as a Favorite. This is particularly useful for print environments that handle many paper types.

In the Paper Catalog dialog box, users can check and uncheck this new tag using a right click or the button at the top of the Paper Catalog window.

In Job Properties, they'll then see favorites displayed in a dedicated section after "In Tray" entries — placing them nearer the top of the list for faster selection.

| $\bullet\circ\bullet$<br><b>Paper Catalog</b>           |                   |                            |                        |                |                             |                          |                        |                                                                                                    |                                         |  |  |
|---------------------------------------------------------|-------------------|----------------------------|------------------------|----------------|-----------------------------|--------------------------|------------------------|----------------------------------------------------------------------------------------------------|-----------------------------------------|--|--|
| <b>Paper Catalog</b>                                    | (Total: 20)       | -Add New                   | <b>命</b> Delete        | Settings       | $\frac{1}{2}$ Import $\vee$ | $A$ . Export $\vee$      | 스 Publish              | Unpublish کے                                                                                                    | Favorite                                |  |  |
| Show: All Media<br>Θ<br><b>Hide Unpublished entries</b> |                   |                            |                        |                |                             |                          |                        | Blue Letter 75 gsm Boise MP                                                                                     |                                         |  |  |
| Tray                                                    | Favorite $\nabla$ | Name                       | Weight (gsm Paper size |                | Feed direction              | Type                     |                        | Duplicate<br>Edit                                                                                               |                                         |  |  |
|                                                         | ★                 | 12x18 105  olor Copy       | 105.00                 | 12x18          | Short edge feed             | Paper                    |                        |                                                                                                    |                                         |  |  |
|                                                         | ۲Ż                | <b>Blue Lette Boise MP</b> | 75.00                  | 8 1/2x11       | Long edge feed              | Paper                    |                        | Description:                                                                                                    |                                         |  |  |
| $\frac{1}{2}$ Tray 2                                    | ★                 | 11x17 105  olor Copy       | 105.00                 | 11x17          | Short edge feed             | Paper                    |                        | Boise MP Colors MP-2201-BE 8 1/2"lue                                                                            |                                         |  |  |
| $\frac{1}{2}$ Tray 1                                    | ★                 | Letter 10Color Copy        | 105.00                 | 8 1/2x11       | Long edge feed              | Paper                    |                        |                                                                                                    |                                         |  |  |
|                                                         | ★                 | 11x17 270over Gloss        | 243.00                 | 11x17          | Short edge feed             | Paper                    |                        | Paper Size: 8 1/2x11<br>Weight (gsm):<br>75,00                                                                  |                                         |  |  |
|                                                         | ★                 | LetterTagsm White          | 163.00                 | 8 1/2x11 t     | Long edge feed              | Paper                    |                        |                                                                                                    |                                         |  |  |
|                                                         | ★                 | A3 120 gsolour Docs        | 120.00                 | A <sub>3</sub> | Short edge feed             | Paper                    |                        | Color:<br>Blue<br>Type: Paper                                                                                   |                                         |  |  |
|                                                         |                   | Blue LetteMP copy 1        | 75.00                  | 8 1/2x11       | Long edge feed              | Paper                    |                        |                                                                                                    |                                         |  |  |
|                                                         |                   | Test_Edit_erCatalog        | 70.00                  | 8 1/2x11       | Long edge feed              | Paper                    | Product ID: MP-2201-BE |                                                                                                    |                                         |  |  |
|                                                         |                   | Letter 21over Gloss        | 219.00                 | 8 1/2x11       | Long edge feed              | Danar                    |                        |                                                                                                    |                                         |  |  |
|                                                         |                   | A4 120 gsolour Docs        | 120.00                 | A4             | Long edge feed              | ❸<br><b>JOB INFO</b>     |                        | Paper Catalog:<br>$\checkmark$ Not defined                                                                      |                                         |  |  |
|                                                         |                   | Legal 105  olor Copy       | 105.00                 | 8 1/2x14       | Short edge feed             | <b>MEDIA</b>             |                        |                                                                                                    |                                         |  |  |
|                                                         |                   | Laid Letteiver Select      | 90.00                  | 8 1/2x11       | Long edge feed              |                          |                        |                                                                                                    |                                         |  |  |
|                                                         |                   | Letter 270olor Copy        | 270.00                 | 8 1/2x11       | Long edge feed              | Н<br>LAYOUT              |                        |                                                                                                    | 11x17 105 gsm Hammermill Color Copy     |  |  |
|                                                         |                   | 3 Heart Eorporation        | 110.00                 | 119.94 m       | Short edge feed             | <b>COLOR</b><br>⊛        |                        | Letter 105 gsm Hammermill Color Copy                                                                            |                                         |  |  |
|                                                         |                   | Transpare5 gsm 3M          | 85.00                  | 8 1/2 x 11     | Long edge feed              |                          |                        |                                                                                                    |                                         |  |  |
|                                                         |                   | NCR Lettet 82 gsm          | 82.00                  | 8 1/2x11       | Long edge feed              | 四<br><b>IMAGE</b>        |                        | 11x17 270 gsm C2S Mohawk Cover Gloss<br>12x18 105 gsm Hammermill Color Copy<br>A3 120 gsm Navigator Colour Docs |                                         |  |  |
|                                                         |                   | Envelope  Star EvnDL       | 100.00                 | 110.07 m       | Short edge feed             | <b>FINISHING</b>         |                        |                                                                                                    |                                         |  |  |
|                                                         |                   | Envelope m Neenah          | 90.00                  | 104.78 m       | Short edge feed             |                          |                        |                                                                                                    |                                         |  |  |
|                                                         |                   | 11x17 219  ver Gloss       | 219.00                 | 11x17          | Short edge feed             | $\Box$<br><b>VDP</b>     |                        | Blue Letter 75 gsm Boise MP                                                                                     |                                         |  |  |
|                                                         |                   |                            |                        |                |                             | IIIII<br><b>STAMPING</b> |                        |                                                                                                    | LetterTabHalfInch 5 Bank 163 gsm White  |  |  |
|                                                         |                   |                            |                        |                |                             | b<br><b>SUMMARY</b>      | X                      |                                                                                                    | 11x17 219 asm C1S Kromekote Cover Gloss |  |  |

*Adding a Favorite in the Paper Catalog dialog box, then selecting it in Job Properties*

### *Print time remaining*

Once a job starts to print, this feature displays the estimated time it will take for it to finish printing. It shows the remaining time above the printing progress bar on the printing pane to help users plan production. This is the same information shown in the Fiery Ticker, with the additional detail of the seconds remaining.

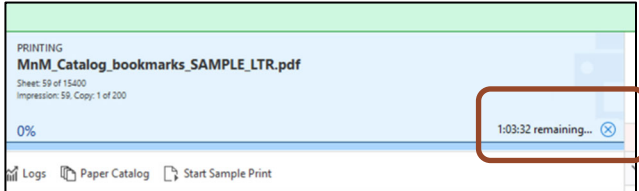

*Print time remaining in hours, minutes, and seconds*

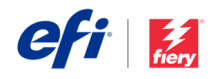

### *Performance preference for makeready multitasking*

The preference to *Allow multitasking with Command WorkStation* lets a user to actively manage their jobs in the Command WorkStation window while they are performing imposition and makeready work. When selected, a user can actively toggle between the open windows of Fiery Command WorkStation and Fiery makeready applications (Fiery Impose, Fiery Compose, or Fiery JobMaster). However, multitasking may increase the time required to start and load makeready applications.

To prioritize faster launch times for makeready applications, this default preference for *Allow multitasking with Command WorkStation* has been turned off. If a user wants to multitask between makeready work and managing the job queue, they can enable this feature in the preference settings of Fiery Impose/Compose/JobMaster.

*Note: This feature does not apply to Fiery Preview.* 

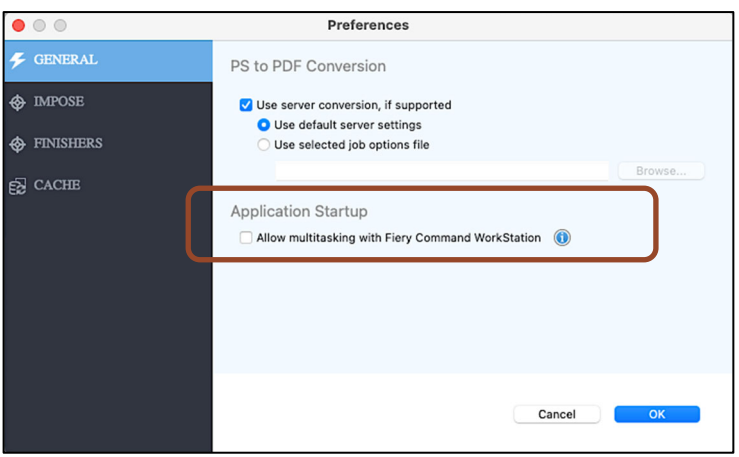

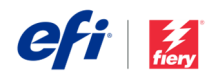

# Connection

## *EFI IQ cloud services integration*

Fiery Command WorkStation can take advantage of EFI™ IQ™ cloud capabilities to back up and restore Command WorkStation settings. This gives users the ability to back up their settings to the cloud for easy retrieval to the same or different Command WorkStation client, as well as to share with other users.

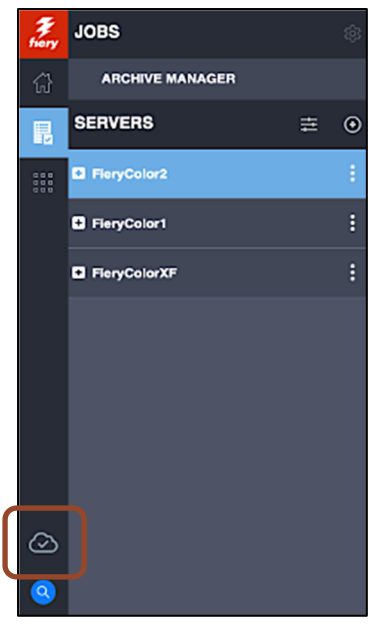

*Cloud icon showing "signed in" status* 

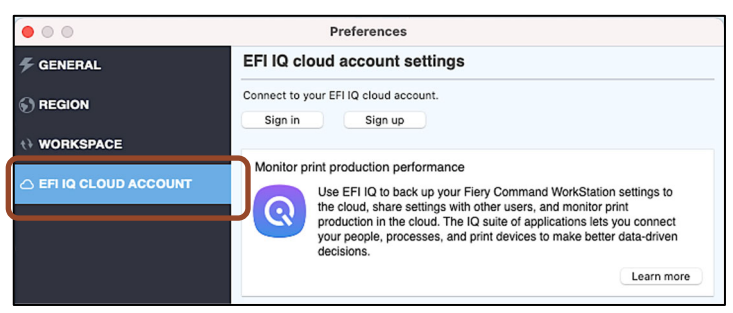

*Preference for EFI IQ cloud company account setup* 

| $\cap$ $\cap$                              | <b>Preferences</b>                                                                                            |  |  |  |  |  |  |
|--------------------------------------------|----------------------------------------------------------------------------------------------------|--|--|--|--|--|--|
| <b>GENERAL</b>                             | <b>Workspace Settings</b>                                                                                     |  |  |  |  |  |  |
| <b>REGION</b>                              | Includes (if supported by your Fiery server):<br>- Fiery Server list.                                         |  |  |  |  |  |  |
| t) WORKSPACE                               | - Job Center: Columns, toolbar and saved views.<br>- Job Properties: Quick access settings and local presets. |  |  |  |  |  |  |
| EFI IQ CLOUD ACCOUNT<br>$\curvearrowright$ | - Impose templates, Image Enhance Visual Editor presets.                                                      |  |  |  |  |  |  |
|                                            | Backup and Restore to the cloud                                                                               |  |  |  |  |  |  |
|                                            | Backup your workspace settings now.<br>Backup now<br>$\checkmark$                                             |  |  |  |  |  |  |
|                                            | Restore from cloud backup                                                                                     |  |  |  |  |  |  |

*Cloud backup in Preferences* 

A cloud icon is available in the Command WorkStation main window that provides direct access to EFI IQ cloud preferences.

 Users can use their company's existing IQ account to sign-in, and backup and restore their client settings (all of them, or just selected ones) or share them with other users in their team.

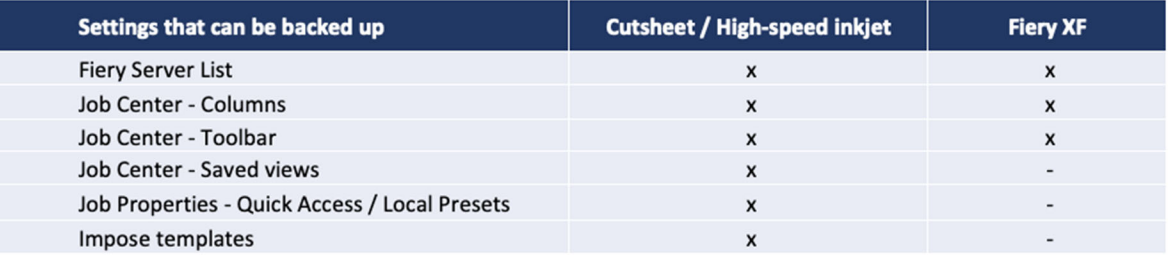

*Settings available for backup per Fiery server type*

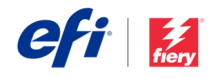

#### **EFI IQ account considerations**

- Every company needs to have an EFI IQ account to access cloud services.
- This single account ensures all individual users can access the same information and cloud resources.
- Admin users can grant access to new users by inviting them with their individual company email addresses.
- The company EFI IQ account can also enable the access to EFI IQ suite of applications by onboarding Fiery driven printers in the EFI IQ Admin console. This allows production data collection that enables the display of production analytics and cloud-based key production indicators with EFI IQ Dashboard, EFI Notify and EFI Insight apps. This service is free for Fiery cutsheet toner printers and is a paid option for supported EFI display graphics and high-speed inkjet printers. Visit this web page for more information.

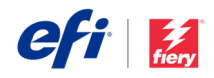

# Modified or removed functions

## *Simplified Fiery Preview*

The Fiery Preview application now clearly shows the job preview of pre-RIPped jobs in the sheet view panel. To unclutter the interface, we removed the additional panels providing access to Fiery Impose, Compose, and JobMaster (makeready solutions) functions. To access these makeready solutions, close Fiery Preview, right-click on the job, and select a Fiery makeready application to open.

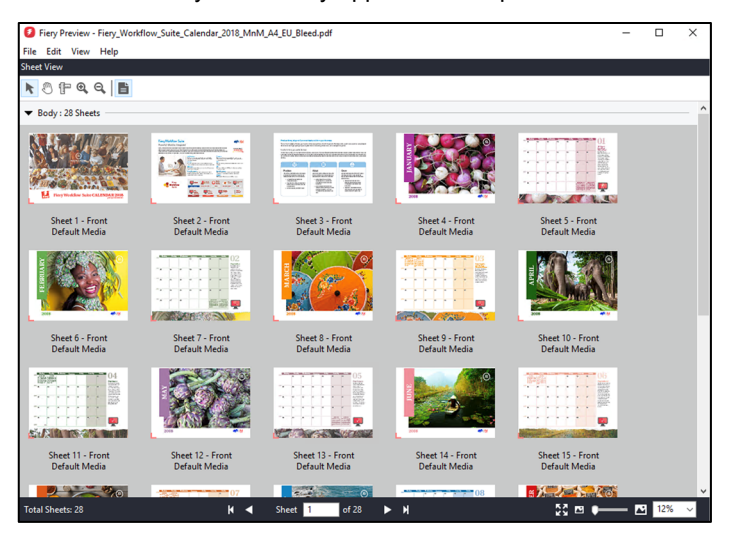

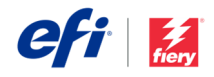

# Additional resources

Use this list of sales, training, and technical resources to help you broaden your knowledge of Fiery Command WorkStation, plus related products and applications.

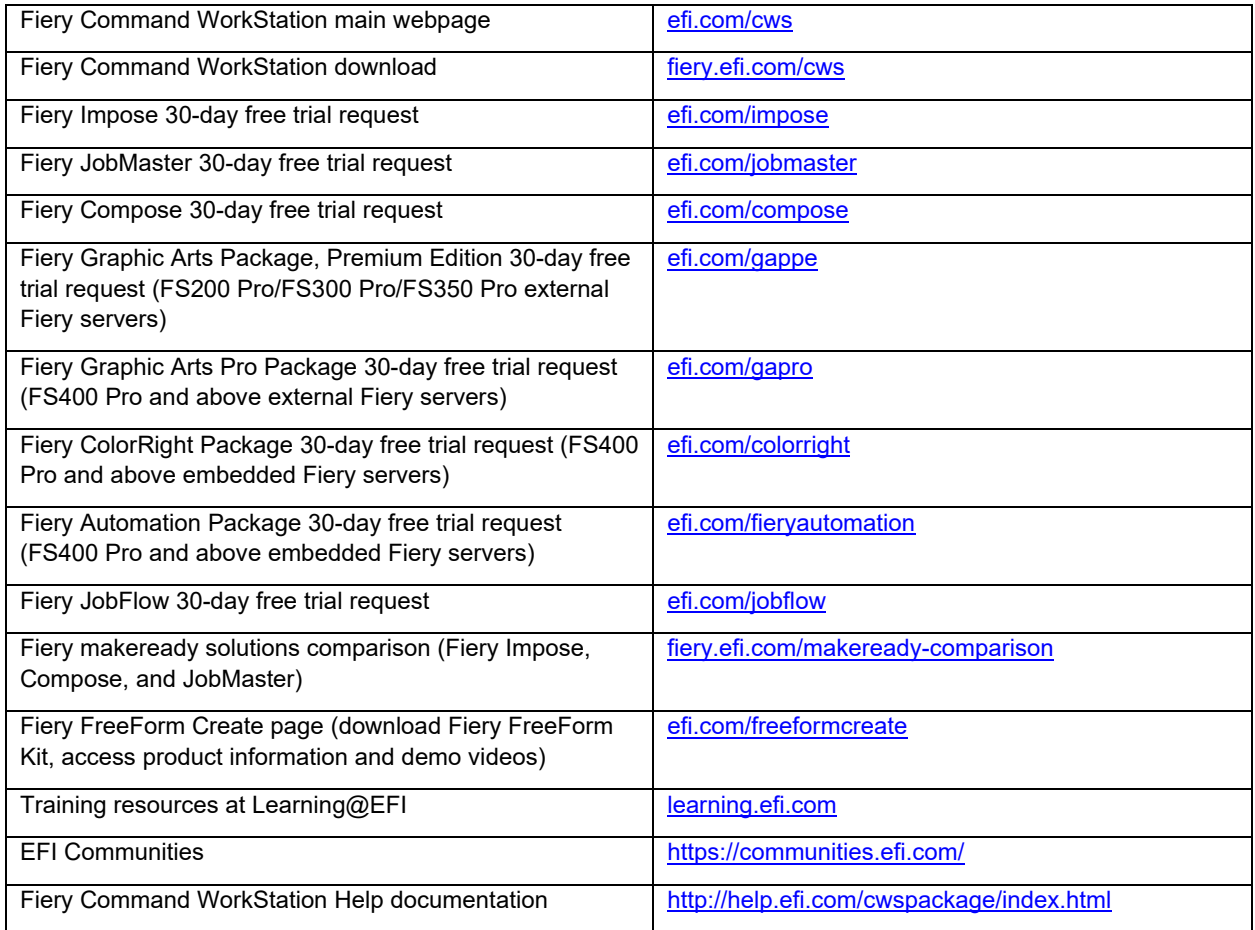